Running Multiple Experiments on the Same Sample Automatically (multizg, spooler/queue, iconnmr)

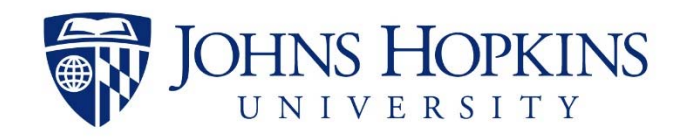

### Multiple Experiment Setup

- •If you have one sample that requires full characterization (e.g.  $^{1}$ H,  $^{13}$ C, COSY, HMBC etc.) and you do not want to wait until the previous experiment finishes to start the next one. There are ways to setup you experiments and have them run automatically.
- • For systems without an auto sampler, this can only be done on one sample at a time.
- $\bullet$  There are various way in which this can be achieved, here touches upon three common methods:
	- Using the *multizg* command
	- Setting up <sup>a</sup> queue of experiments
	- Through iconNMR (only available for UTL300 with an autosampler)

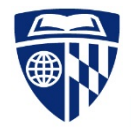

# *Multizg*

- • Multizg runs experiments that have been setup sequentially within the same experiment folder automatically.
- • **Setup**
	- 1. Create a new experiment folder, insert sample and do the preacquisition processes as usual (e.g. lock, tune, shim, adjust receiver gain)
	- 2. Make new experiment files for each type of experiment that you want to acquire. Keep the same folder but change EXPNO.
	- 3. Go back to the first experiment of the list and execute the *multizg* command. A popup window will ask "How many experiment do you want to perform" so enter the number of experiments that you created.
- • **Advantages**
	- Only one command needed
- •**Disadvantages**

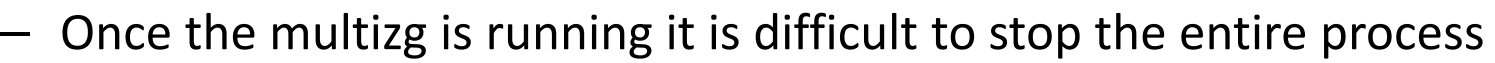

– Additional experiments cannot be appended to the list

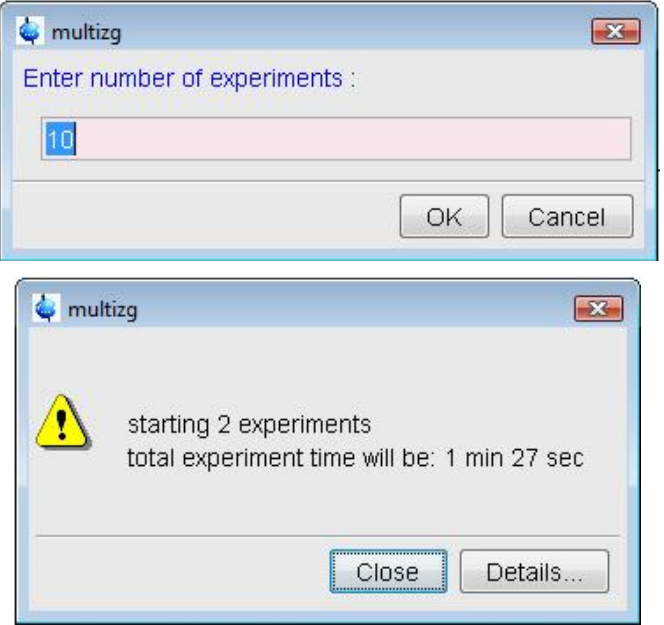

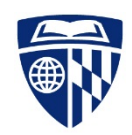

## Spooler / Queue

- • A better alternative is to use the *spooler* command and setup <sup>a</sup> study queue.
- • **Setup**
	- 1. Create a new experiment folder, insert sample and do the preacquisition processes as usual (e.g. lock, tune, shim, adjust receiver gain)
	- 2. Enter the command *spooler* in the command line which will bring up the spooler window. This lists all the commands that are in queue.
	- 3. To add <sup>a</sup> command to the queue list use the command '**qu <command>**' (e.g. **qu zg**). You can input any type of Topspin command, acquisition and processing.
	- 4. If multiple experiments are desired, read in the next experiment number then queue the commands for that experiment.
	- 5. Alternatively, for multiple EXPNOs use the command '**qumulti**'. This will bring up <sup>a</sup> New Job window with all experiments listed in the current data set. Enter the command to be executed and check off all EXPNOs for it to be executed on.

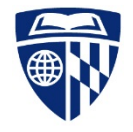

#### Spooler Window

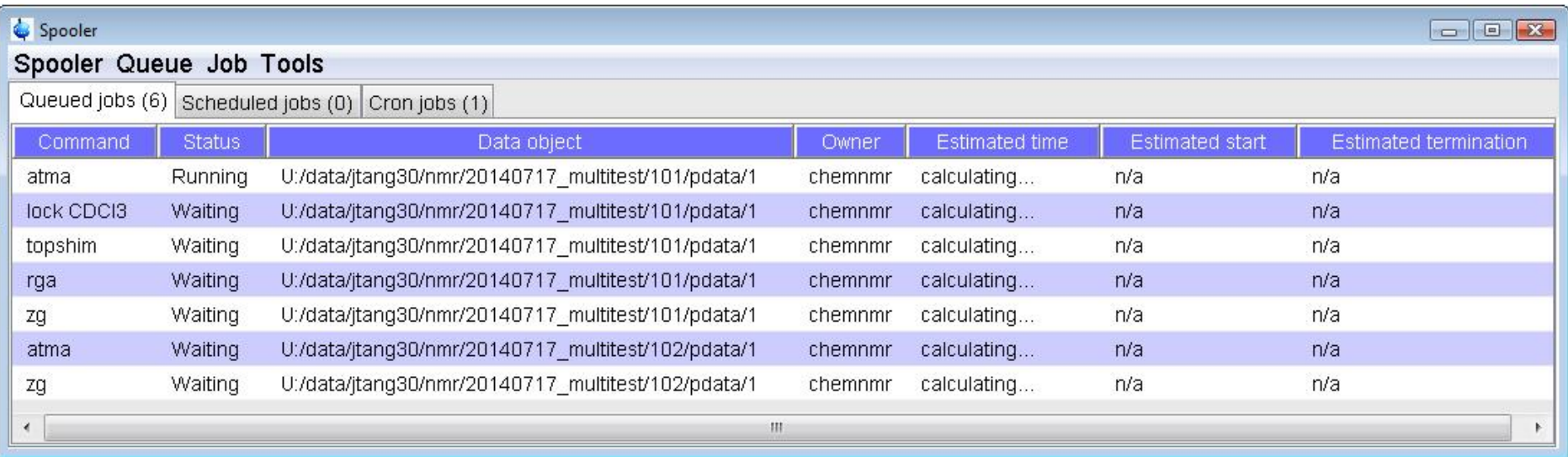

- • When using the lock command, ensure you specify which solvent to lock on. If not, you will be prompted to select the solvent and the queue will not continue until then.
- • When doing multiple nuclei on one channel ensure that you retune the probe before the next experiment is acquired as seen above.
- • To delete <sup>a</sup> command, right click on command line and select 'Delete' in options menu.

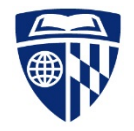

## Spooler / Queue

- • **Advantages over** *multizg*
	- Displays all experiments to be run in <sup>a</sup> easy to use GUI
	- Able to stop acquisitions easily in the event of improper parameter setup
		- Typing '**stop**' in the command line will auto‐suspend all spooler commands
		- Delete any or all items in the spooler by right‐clicking and select delete
	- Able to queue any Topspin command (i.e. **atma**, **rga**, **ef**, **apk**, etc.)
	- Displays exact end time for each experiment
	- Able to manipulate experimental parameters for acquisitions already in the spooler (i.e. number of scans, number of 2D/3D increments, etc.) and end time will be automatically recalculated
	- Not necessary to run experiments that are in sequential EXPNOs or even under the same experiment name

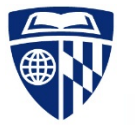

#### iconNMR

- • $\bullet$  IconNMR should only be used on the UTL300 spectrometer equipped with an autosampler.
- •**Steps:**

Open Topspin, if it is not already open

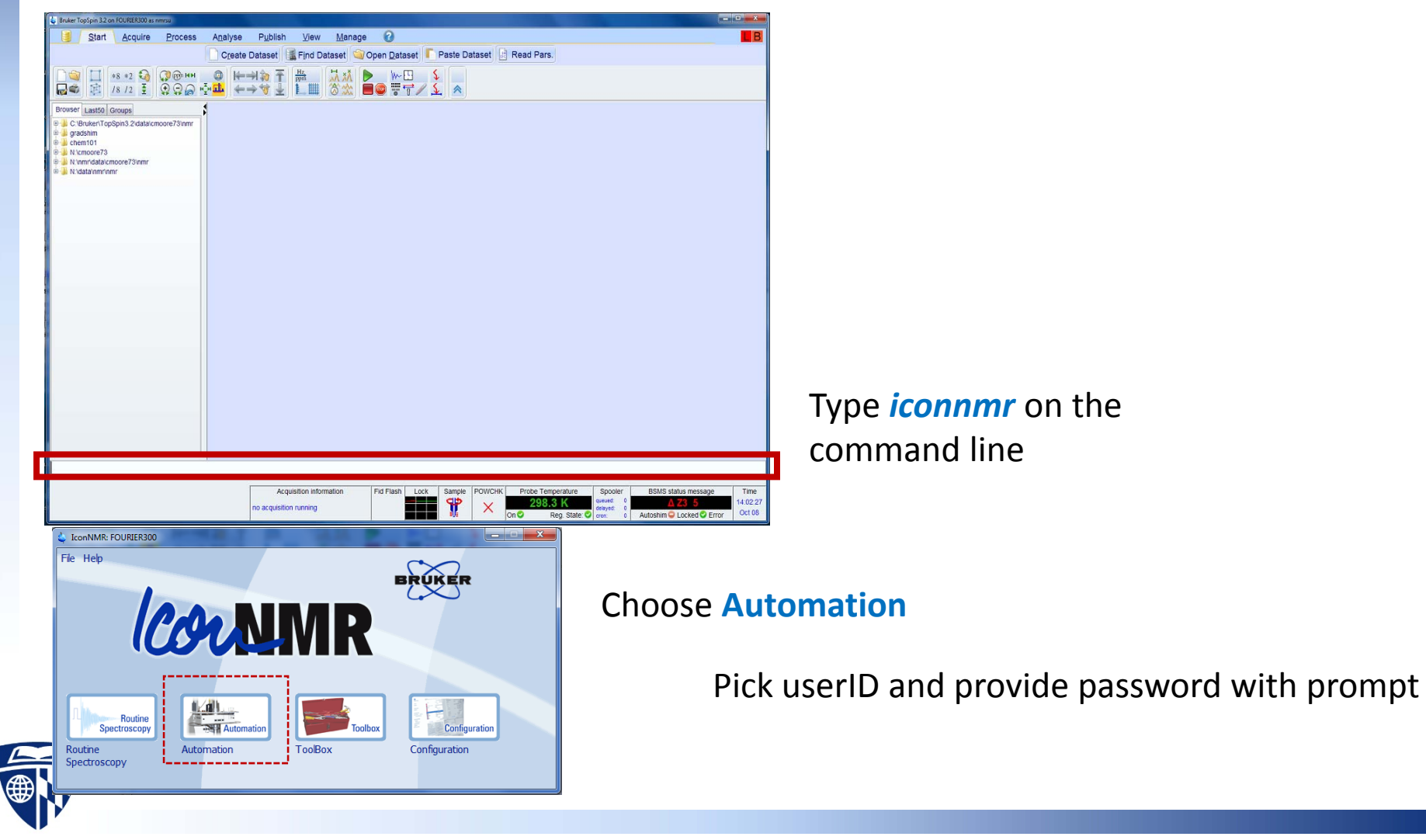

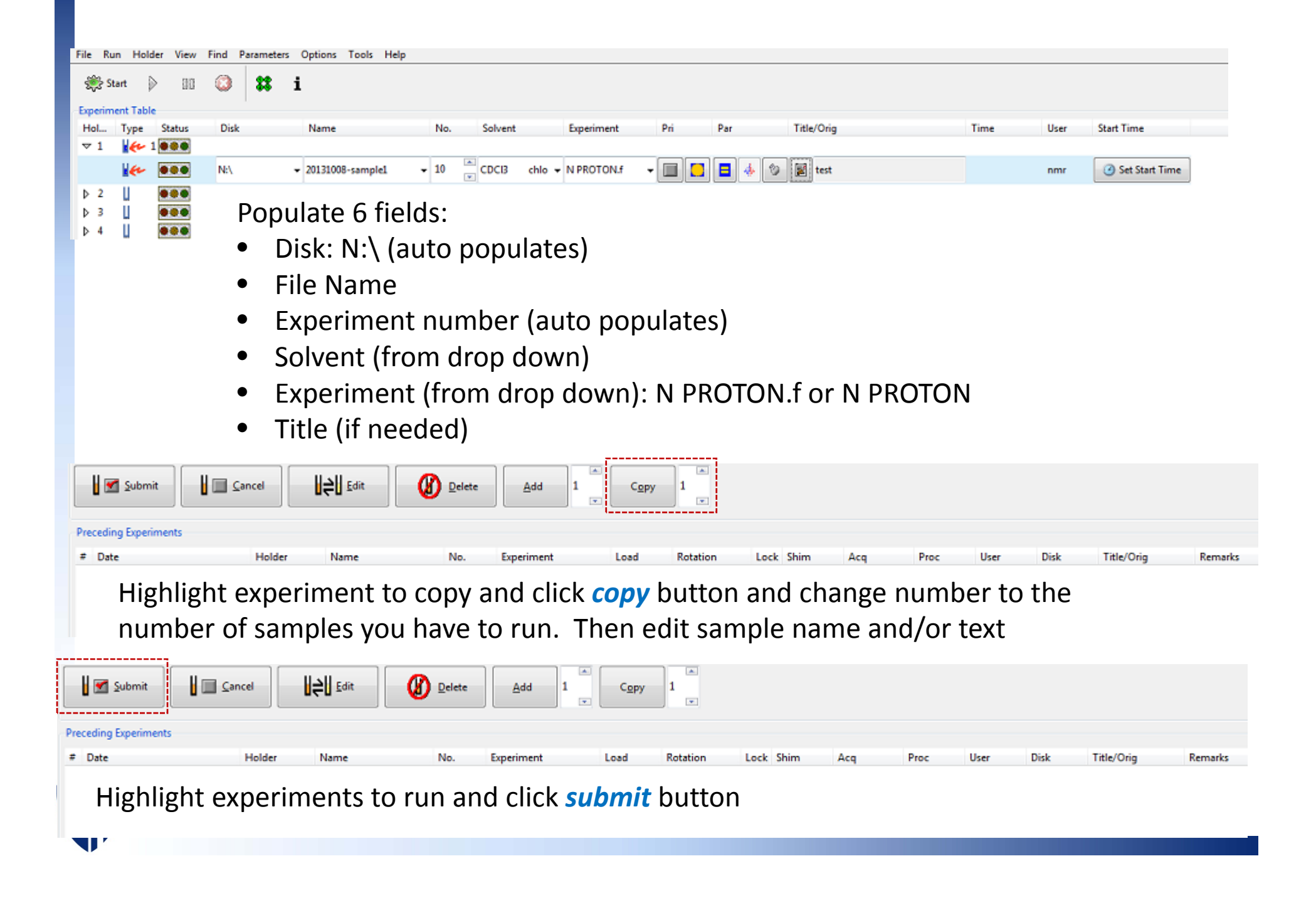

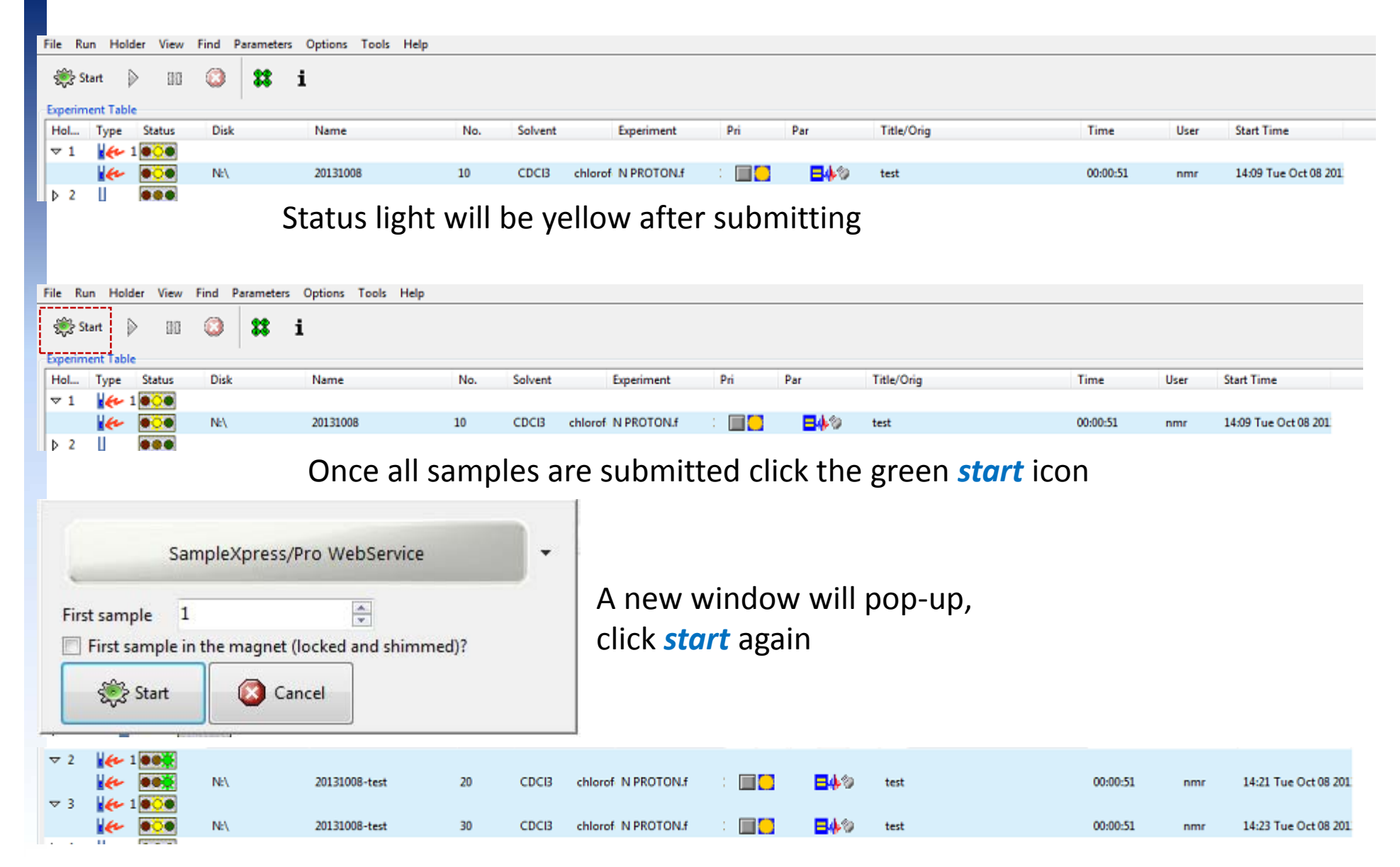

Status light will stay yellow until sample is progress, at which time it turns green

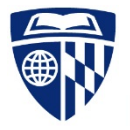

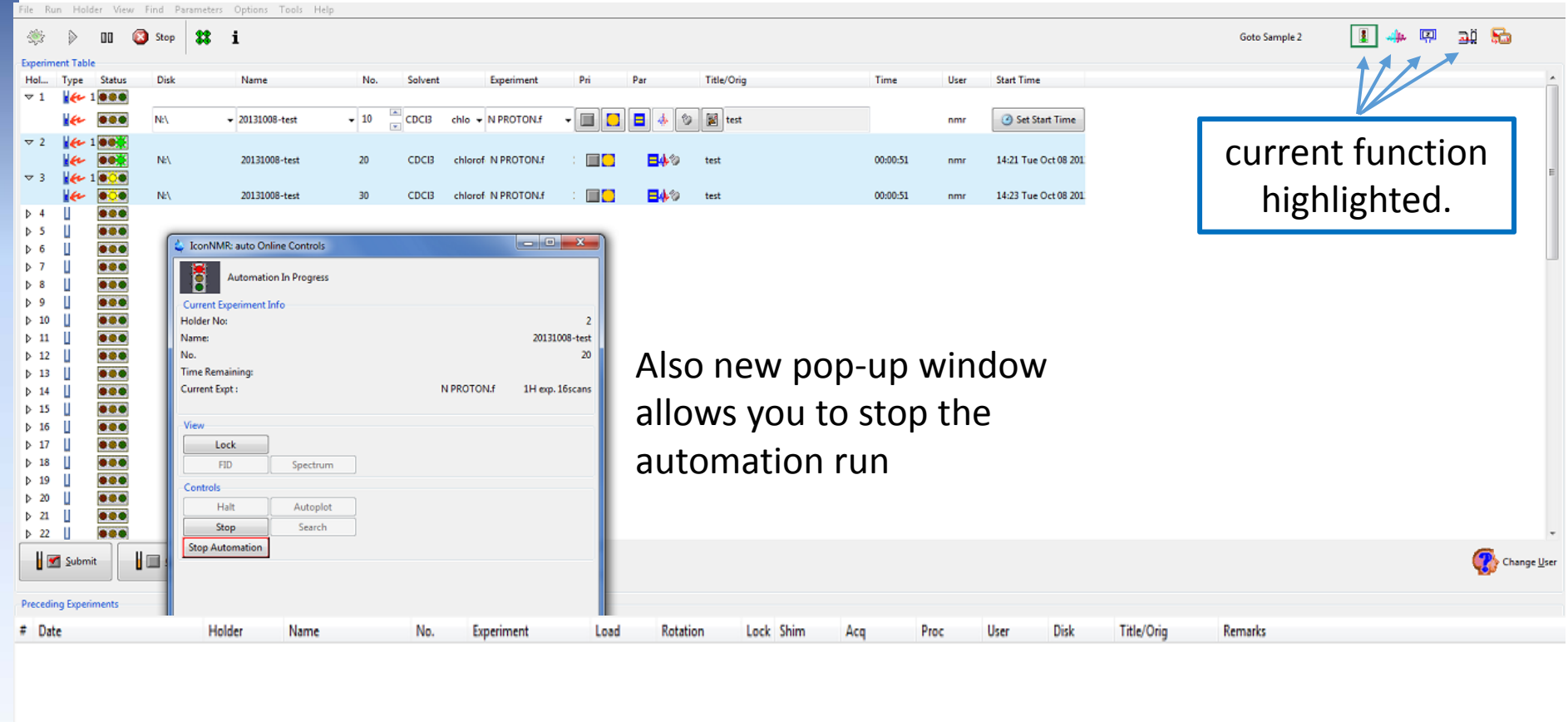

Lower portion of the screen summarizes experiment and provides any errors in the remarks.

Search<br>Preceding  $\circledcirc$  include previous runs

SampleXpress/Pro WebService Busy until: Tue 14:25 Day Experiments: 00:01 Night Experiments: 00:00 User: nmr

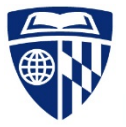